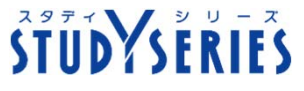

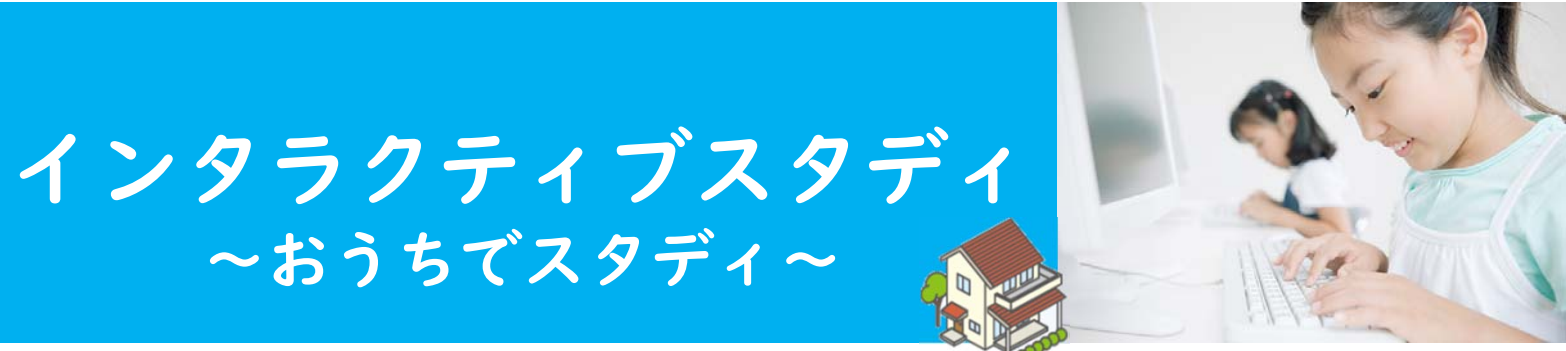

**インタラクティブスタディは、ご家庭のパソコン・スマホ・タブレット端末で 利⽤できる学習教材です。「国語、社会、算数/数学、理科、英語」の問題があります。**

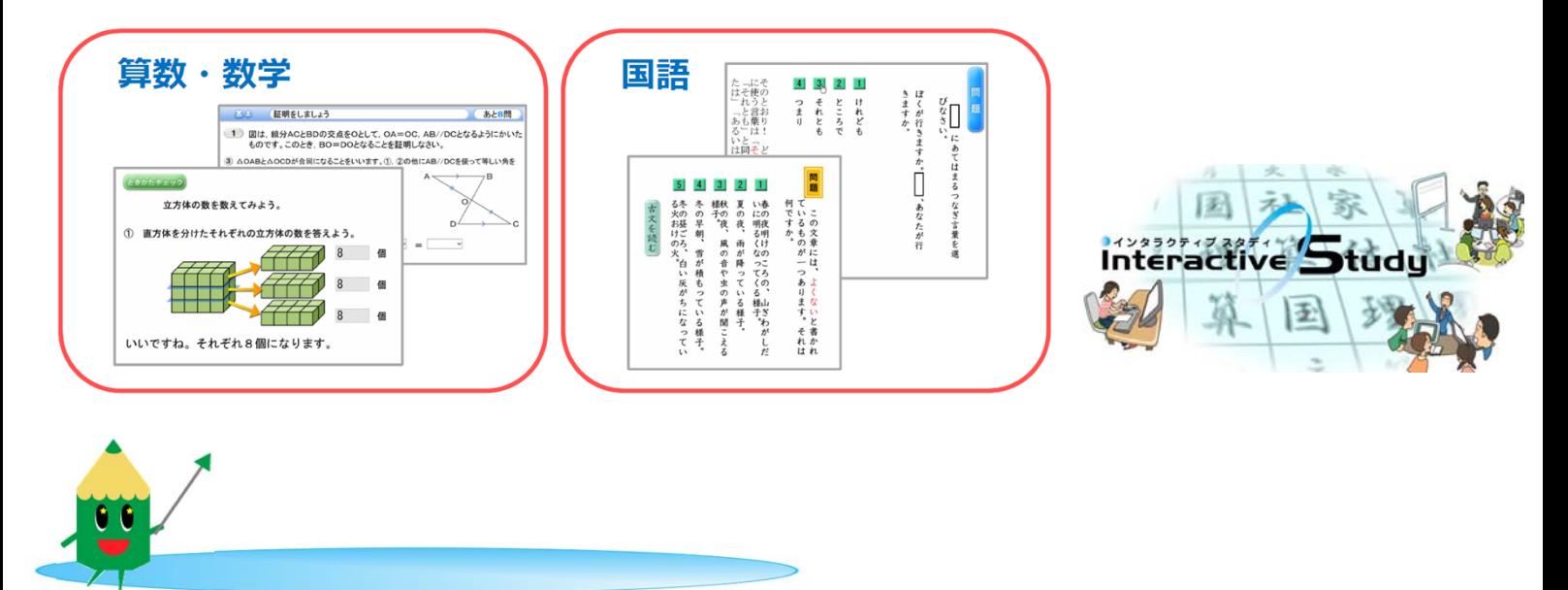

**1、インタラクティブスタディのウェブページへアクセスする。** 次のURLからアクセスできます。

 $\rightarrow$  https://school.study.gr.jp/

※本教材の通信に係る費用はご家庭での負担となります。

**2、ログインする。** 「ログイン名」「パスワード」を入力し、 はじめる をクリックします。

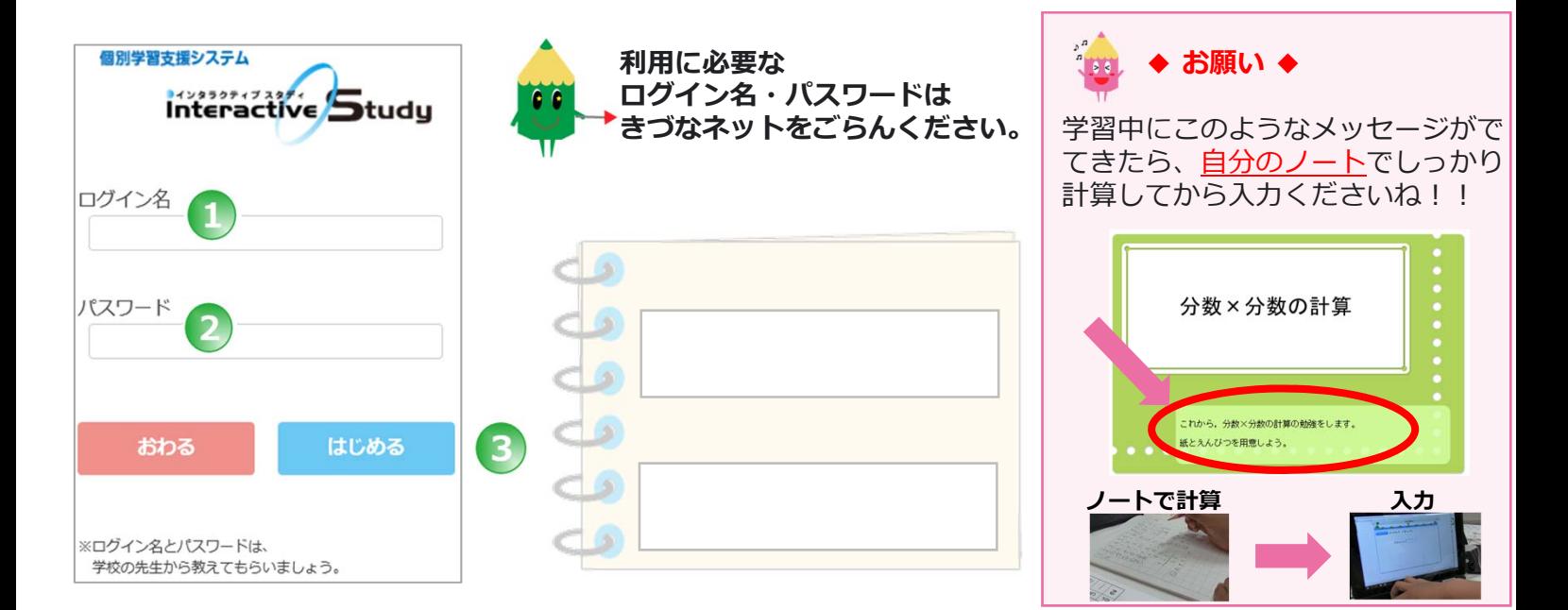